## **How to Edit Course Evaluation Responses**

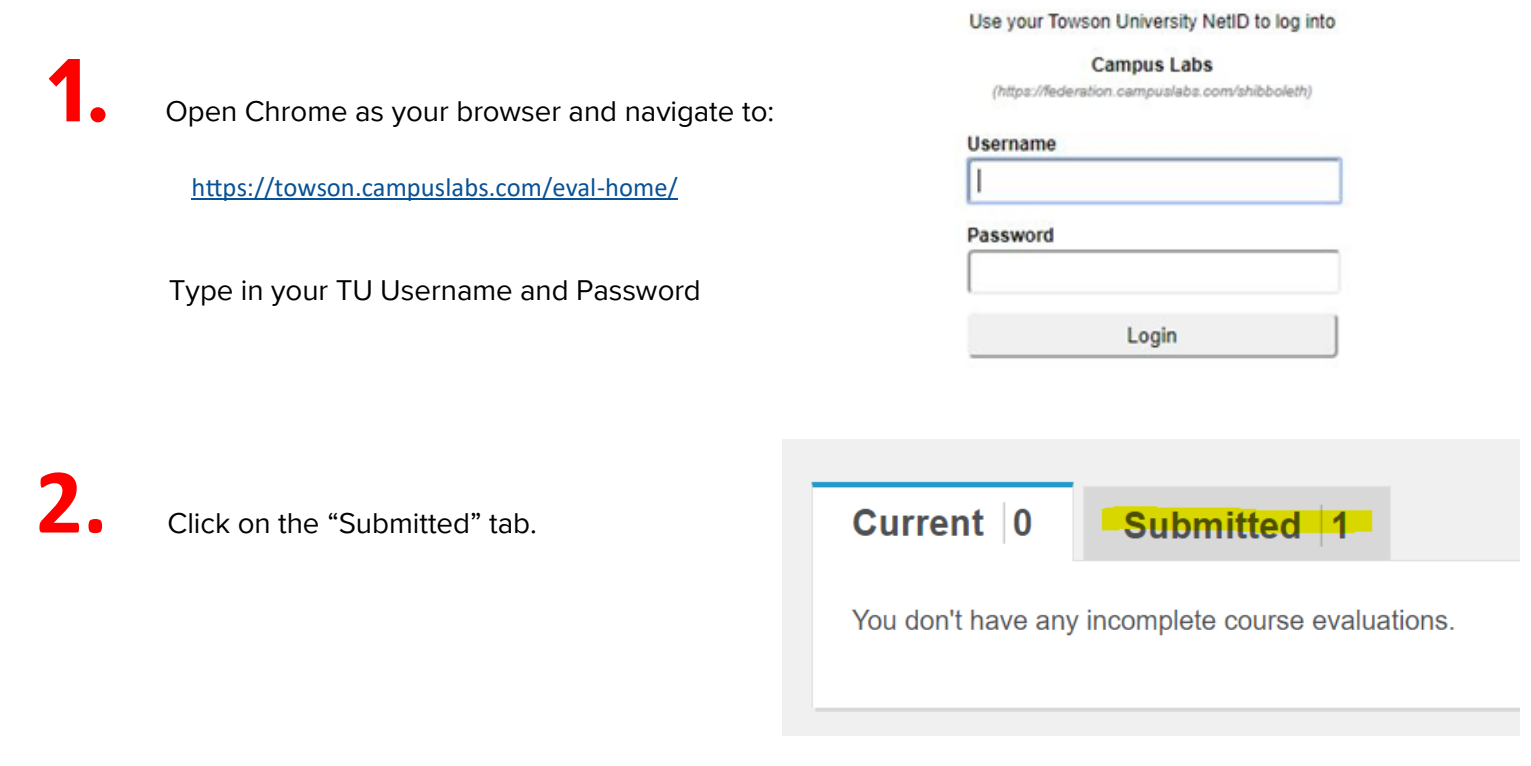

**3.** Click on "Edit Evaluation" for the course section you would like to edit.

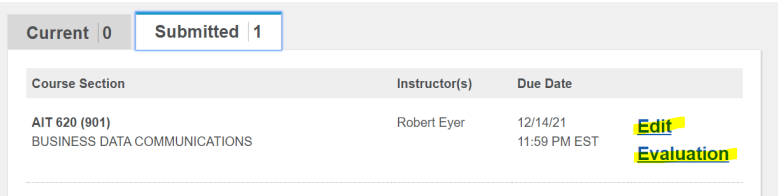

**4.** Deselect any responses you do not want and then select any responses you do want. Or you can select "No response".

What was the main reason you enrolled in this course? (Select up to 2) \*

This question requires at least 1 response and at most 2 responses

- $\Box$  It was a requirement for the major or the program.
- It fulfilled a Gen. Ed. requirement.
- $\Box$  It provided me with professional development or career training.
- $\Box$  It fit my schedule.
- $\Box$  Someone recommended the course or the instructor.
- $\Box$  I was interested in the topic.
- $\Box$  Other (please specify)

**D** No response

Changes can only be made to course evaluation responses while the administration is open. Once the administration closes, you will not have access to the course evaluation system.

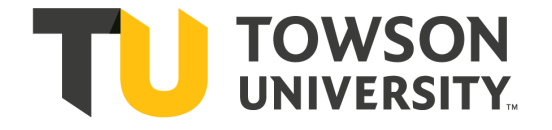

**5.**